Contenu de votre paquet:

# **Comment** configurer votre Internet-Box

**Internet-Box 2 (fibre optique)**

Vous pouvez activer ou désactiver votre WLAN par le biais de la touche  $\widehat{\mathbb{R}}$ . Vous trouverez de plus amples informations sur votre WLAN **et les données d'accès (nom WLAN et mot de passe) au verso.**

Le voyant LED s'allume en blanc? Vous êtes connecté au réseau

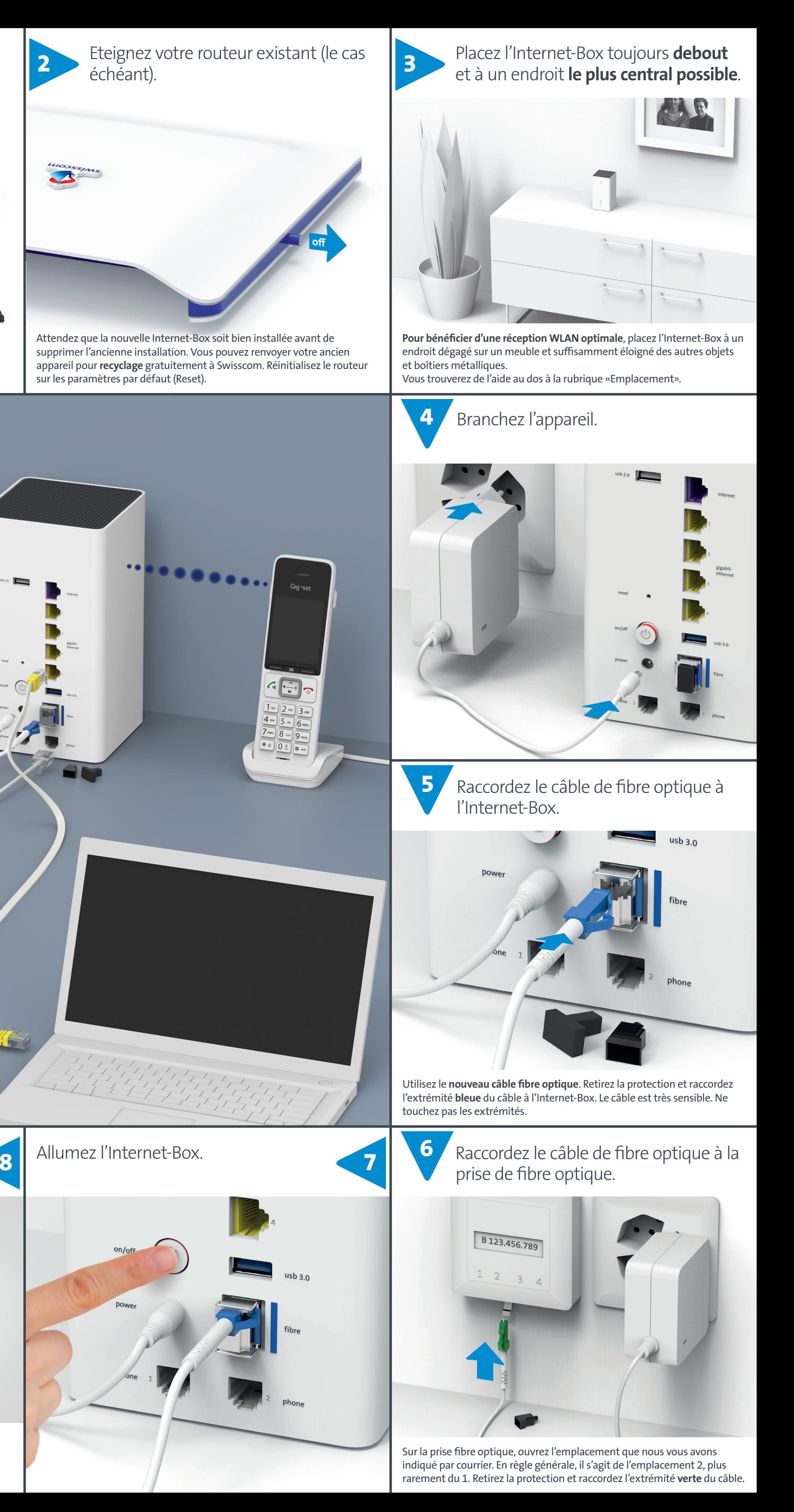

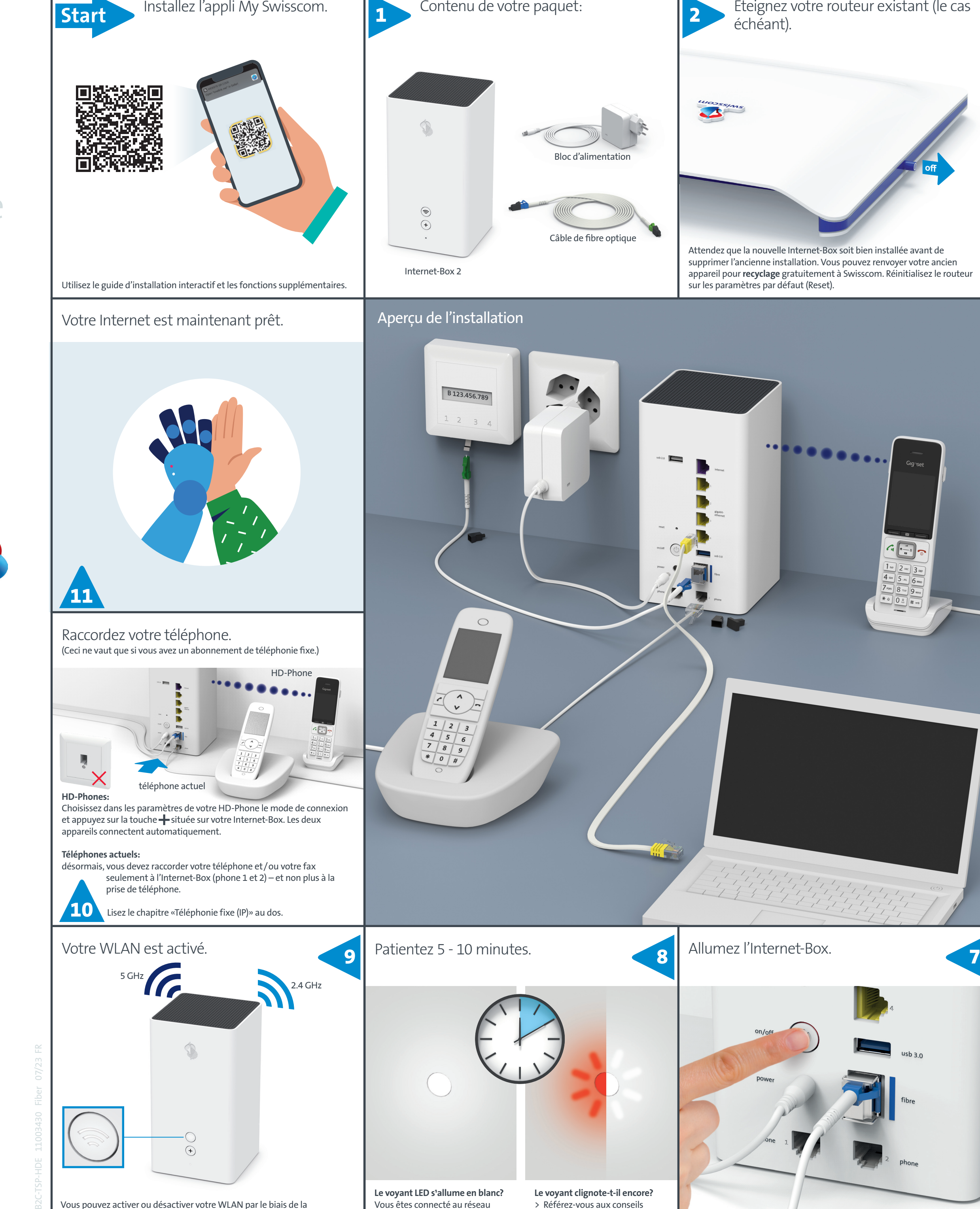

Swisscom.

> Passez à l'étape 9.

**Le voyant clignote-t-il encore?** > Référez-vous aux conseils figurant au verso: «Explication des voyants».

**Swisscom (Suisse) SA Postfach 3050 Bern** [swisscom.ch/internetbox-aide](http://swisscom.ch/internetbox-aide) **0800 800 800**

**Les prises de téléphone ne sont plus utilisées** (exception prise numérique). Vous pouvez continuer à utiliser votre téléphone ou fax analogique. Il vous suffit de le raccorder à l'un des deux ports (phone 1 et 2) de l'Internet-Box.

Avez-vous ce type de connecteur (RJ11)? Si non, vous avez besoin d'un adaptateur téléphonique RJ11/TT83 [\(swisscom.ch/accessoiresdeconnection](http://swisscom.ch/accessoiresdeconnection)).

Le cas échéant, débranchez le microfiltre/splitter de **toutes** les prises de téléphone.

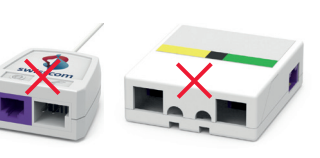

L'Internet-Box intègre une station de base DECT. Vous pouvez connecter des HD-Phone directement à l'Internet-Box, et ce sans aucun câble. Vous bénéficierez ainsi d'une qualité de son HD dès lors que les deux interlocuteurs utilisent un HD-Phone.

Retrouvez les informations sur les HD Phones de Swisscom sur [swisscom.ch/hdphones](http://swisscom.ch/hdphones)

### **Raccordement du HD-Phone:**

- Branchez votre HD-Phone suivant
- les instructions ci-jointes. > Internet-Box: appuyez sur la
- touche $+$ > Allumez le HD-Phone et
- sélectionnez le mode de connexion

### **Remarque sur les autres téléphones:**

l'Internet-Box 2 est certifiée CAT-iq 2.0. Vous pouvez connecter directement à distance tous les téléphones sans fil CAT-iq à la station de base DECT intégrée.

En revanche, vous ne pouvez pas connecter les autres téléphones sans fil DECT à l'Internet-Box, ou alors vous bénéficierez seulement de fonctionnalités limitées. Vous devez raccorder ces téléphones par câble (phone 1 et 2).

Si vous avez souscrit la téléphonie fixe avec plusieurs numéros d'appel, vous pouvez effectuer l'attribution des numéros par téléphone directement sur le «portail web» d'Internet-Box.

Vous pouvez déposer vos données dans le Swisscom Cloud (sur des serveurs en Suisse): [mycloud.ch](http://mycloud.ch)

Si l'appareil est utilisé via un raccordement Swisscom, celle-ci dispose d'un accès à l'appareil et aux<br>données, notamment celles nécessaires au traitement à des fins de maintenance et d'assistance à distance<br>(configuratio consultez les conditions de votre contrat Internet.

**Raccordez votre TV-Box en suivant le guide Swisscom blue TV.** Nous vous recommandons de raccorder la TV-Box à l'Internet-Box avec un câble Ethernet. Si cela n'est pas possible dans votre habitation, vous pouvez aussi connecter la TV-Box à une WLAN-Box.

## Téléphonie fixe (IP)

(si vous avez un abonnement de téléphonie fixe)

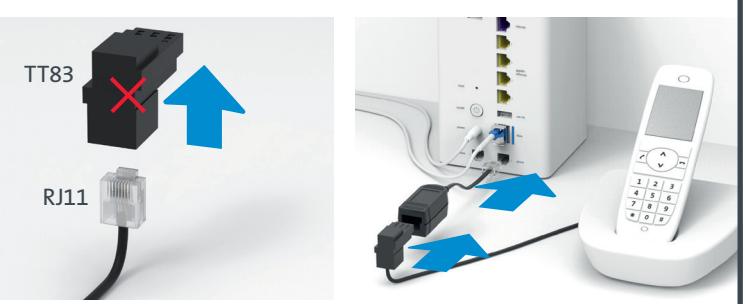

## Connexion sans fil du HD-Phone

## Plusieurs numéros d'appel

## myCloud

## Swisscom blue TV

(si vous avez un abonnement Swisscom blue TV)

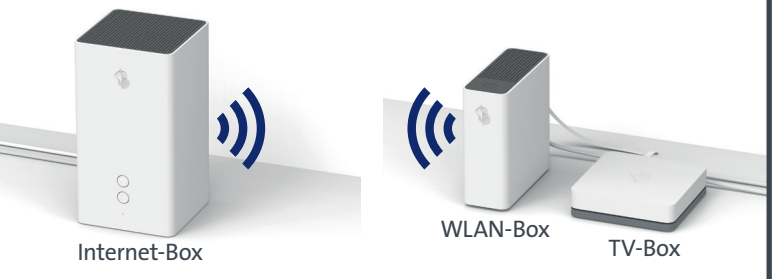

**L'Internet-Box est limitée à un usage à l'intérieur uniquement pour une utilisation sur une plage de fréquences WLAN entre 5150 - 5350 MHz (canal 36-64).**  L'appareil doit donc être placé à une distance minimale de 20 cm entre l'appareil et les personnes présentes.<br>Maintenez également une distance suffisante par rapport aux autres appareils sans fil, comme les téléphones<br>DECT

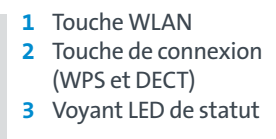

- **4** Port USB 2.0 (à utiliser uniquement si le port USB 3.0 est occupé)
- **5** Port pour câble DSL **6** Port pour câble Ethernet **7** Reset
- **8** On / Off (alimentation) **9** Port USB 3.0
- **11** Port pour module et câble fibre
- **12** Téléphones / télécopieurs analogiques

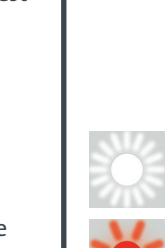

225

- **10** Port pour bloc d'alimentation
- optique

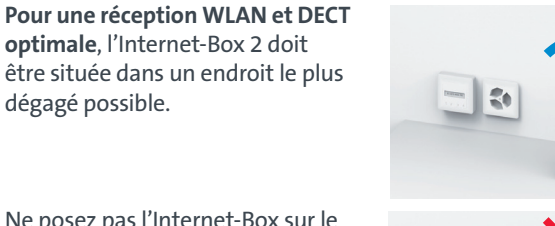

dégagé possible.

Ne posez pas l'Internet-Box sur le côté.

Vous **ne pouvez donc pas** la placer dans l'armoire de distribution. Contactez Swisscom ou votre électricien pour procéder à un éventuel changement du câblage domestique. Ce changement est payant.

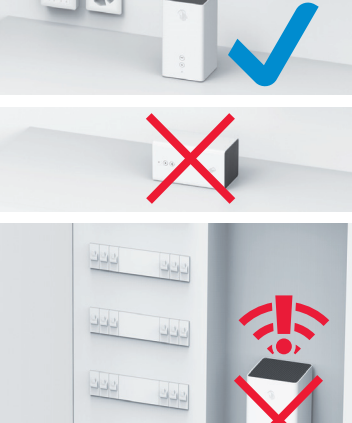

Le symbole indique que ce produit ne doit pas être éliminé avec les déchets domestiques. Il convient de ■ le déposer chez Swisscom. Le fabricant Askey confirme que l'Internet-Box respecte les exigences<br>essentielles et les autres dispositions pertinentes de la directive européenne 2012/19/EU relative aux déchets<br>d'équipement

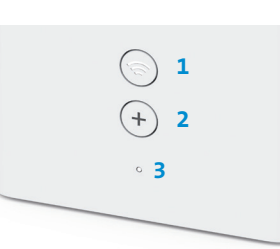

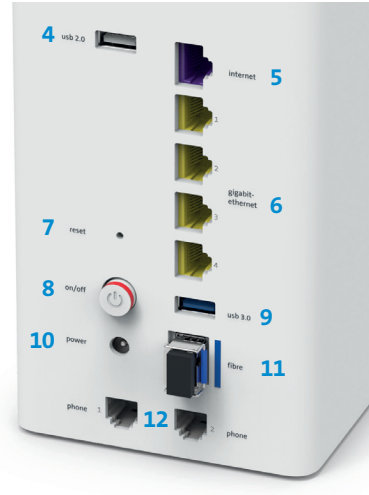

Emplacement

### **Accès et traitement des données**

### **Installation et maintenance**

- > Positionnez l'appareil à la verticale > Ne disposez aucun appareil comme la TV-Box sur l'Internet-Box et maintenez une distance minimale de
- 20 cm avec les autres appareils. > Utilisez l'Internet-Box uniquement à une température comprise entre 0°C et +40°C.
- > N'installez pas l'Internet-Box à proximité d'une source de chaleur mais de préférence dans un endroit sec et bien aéré, et protégez-la des rayons directs du soleil. > Aucun liquide ne doit pénétrer l'appareil. Utilisez un tissu légèrement humide pour nettoyer l'appareil<br>> Ne touchez pas l'Internet-Box en cas d'orages.<br>> N'ouvrez pas l'Internet-Box. Il existe un risque de choc électri
- 
- > L'appareil est équipé d'un laser pour la transmission des données. Ne regardez pas directement dans le trou de la prise fibre optique, du module fibre optique ou dans les extrémités du câble de fibre optique. > Veuillez noter que les marquages de sécurité et le nom du produit sont inscrits sur l'étiquette du produit au bas de l'apparei

#### **WLAN et DECT**

L'Internet-Box émet des radiofréquences.

**Tous les modes de fonctionnement:** 2.4 GHz WLAN: 802.11b, 802.11g, 802.11n (HT20/40), 802.11ac (VHT20/40)

5 GHz WLAN: 802.11a, 802.11n (HT20/40), 802.11ac (VHT20/40/80)

1880-1900MHz téléphone DECT **Puissance d'émission maximale de l'Internet-Box:**

WLAN (2400–2483.5 MHz) max. 20 dBm e.i.r.p. WLAN (5150–5350 MHz) max. 23 dBm e.i.r.p.

WLAN (5470–5725 MHz) max. 30 dBm e.i.r.p. DECT (1880–1900 MHz) max. 24 dBm e.r.p

**Déclaration de conformité** L'Internet-Box 2 (Model: RTV1905VW) est certifiée CE. Le fabricant Askey confirme que l'Internet-Box 2 respecte les exigences essentielles et les autres dispositions pertinentes Radio Equipment Directive (RED). La déclaration de conformité peut être consultée sur [swisscom.ch/internetbox-doc](http://swisscom.ch/internetbox-doc).

## **Information sur l'environnement**

#### **Le fabricant**

Askey Computer Corp., 10F, No 119 Jiankang Rd, Zhonghe Dist., New Taipei City, Taiwan (R.O.C.)

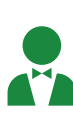

## Instructions d'utilisation et consignes de sécurité

Le voyant s'allume en blanc – tout est OK Internet et tous les services sont opérationnels.

Le voyant clignote en passant alternativement du blanc au rouge – **Swisscom est en train d'envoyer des configurations sur l'appareil**

**Si au bout de 10 minutes le voyant continue de clignoter:** raccordez l'Internet-Box à un ordinateur avec un câble Ethernet et ouvrez la page [swisscom.ch/start](http://swisscom.ch/start) dans votre navigateur Internet. Renseignez tous les champs obligatoires pas à pas. Une fois que l'enregistrement est terminé, vous pouvez poursuivre l'installation tel que précisé au recto (étape 9).

Le voyant clignote rapidement en blanc – **l'Internet-Box installe une mise à jour** et va redémarrer. Veuillez patienter.

Le voyant clignote en rouge – **pas de connexion Internet** Vérifiez que le câble de fibre optique est correctement branché.

Le voyant s'allume en rouge – **message d'erreur** Redémarrez l'Internet-Box et attendez que le voyant redevienne blanc.

## Explication des voyants

- **Où trouver le nom (SSID) et le mot de passe de mon WLAN?**
- > Dans l'appli My Swisscom: (voir le code QR au verso) > Dans la site web My Swisscom: [swisscom.ch/login](http://swisscom.ch/login)
- > Ou sur le «portail web» d'Internet-Box:<http://internetbox.swisscom.ch>

Si vous utilisiez déjà un routeur de Swisscom, vos données d'accès WLAN sont automatiquement reprises pour votre Internet-Box.

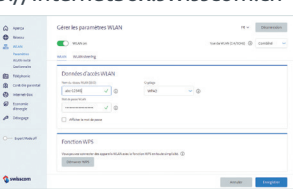

### **Qu'est-ce que le WLAN bibande?**

Votre Internet-Box est dotée d'un WLAN de dernière génération. Deux réseaux WLAN sont mis en place pour la transmission des données. Vous bénéficiez ainsi de vitesses supérieures. Si vos appareils prennent en charge les deux réseaux, ils se connectent automatiquement en arrièreplan au réseau le plus rapide des deux.

### **Comment modifier mon mot de passe WLAN?**

Vous pouvez le modifier en toute simplicité dans les paramètres de l'Internet-Box. Pour cela, lisez le chapitre «portail web» d'Internet-Box sur cette page.

### **WLAN-invité**

L'Internet-Box propose un WLAN supplémentaire pour vos hôtes. Sur le «portail web» d'Internet-Box ou via la «My Swisscom App», vous pouvez activer le WLAN-invité pour une durée de 6 heures, 24 heures ou de façon permanente.

Utilisez une WLAN-Box pour étendre la portée du WLAN sur votre Internet-Box. La WLAN-Box vous permet également de raccorder jusqu'à trois appareils par câble Ethernet. Vous trouverez plus d'infos sur ce produit sur [swisscom.ch/bestWLAN](http://swisscom.ch/bestWLAN)

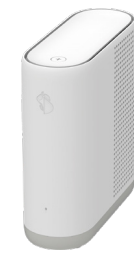

Découvrez toutes les possibilités de l'Internet-Box et ajustez vos paramètres en fonction de vos besoins.

#### **Comment me connecter?**

Entrez l'adresse <http://internetbox.swisscom.ch> ou [192.168.1.1](http://192.168.1.1) dans votre navigateur Internet.

S'il s'agit de votre première connexion ou si vous avez oublié votre mot de passe, cliquez sur **«Définir un nouveau mot de passe»**. Vous pourrez alors définir ou modifier votre mot de passe

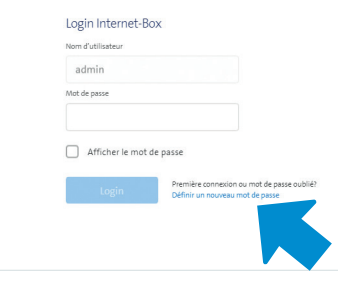

personnel. Si vous êtes déjà client, vous pouvez vous connecter avec votre mot de passe existant, ou bien en créer un nouveau.

### **Que puis-je faire sur le «portail web»?**

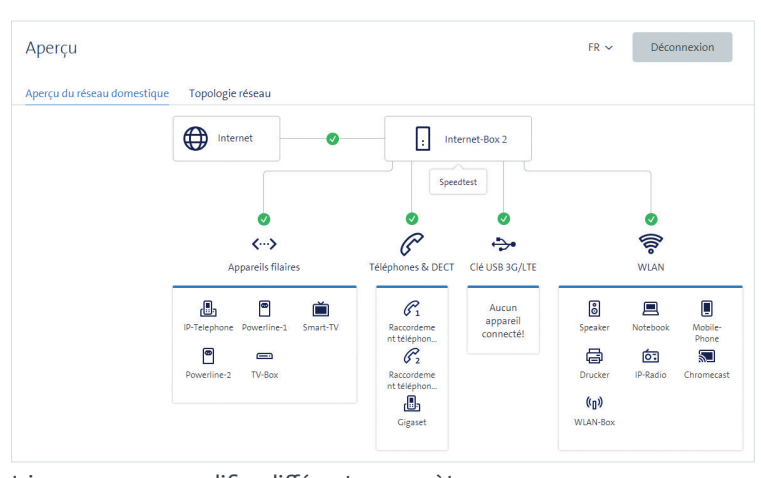

Ici, vous pouvez modifier différents paramètres: > WLAN et WLAN-invité

- > téléphonie
- > contrôle parental (paramètres Internet par appareil)
- > options d'économie d'énergie
- > configuration du réseau

**Comment modifier le nom et le mot de passe de mon WLAN?** Cliquez sur «WLAN» et modifiez les données à votre guise.

## WLAN

### Étendre le WLAN

## Portail web

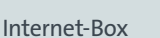

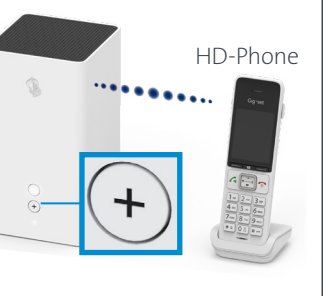

## Touches et raccordements

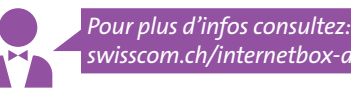

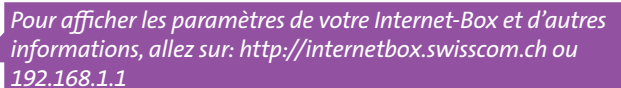